## TEAMS für Videokonferenzen

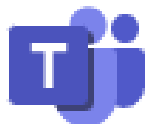

Sehr geehrte Eltern, liebe Schülerinnen und Schüler!

Wir verwenden am CvL die Microsoft-App TEAMS für Videokonferenzen, z.B. im Rahmen eines digitalen Elternsprechtages. Für andere Zwecke ist TEAMS nicht vorgesehen.

Am digitalen Elternsprechtag werden Sie von den jeweiligen Lehrkräften zu der im Schulmanager gebuchten Zeit über TEAMS angerufen. Sie müssen sich lediglich bei TEAMS anmelden und auf die Anrufe warten.

Bitte verwenden Sie zur Kommunikation ein mit dem Internet verbundenes Gerät (PC, Laptop, Tablet, Handy), das mit Mikrophon und Lautsprecher ausgestattet ist. Wenn eine Bildübertragung gewünscht ist, benötigen Sie zusätzlich eine Kamera am Gerät.

Damit die Lehrkräfte Sie erreichen können, müssen Sie auf Ihrem Gerät bei TEAMS angemeldet sein und zwar unbedingt mit einem Konto eines Ihrer Kinder am CvL. Ein privates TEAMS-Konto funktioniert nicht. Falls Sie mehrere Kinder an der Schule haben, können Sie für die Gespräche immer das gleiche Konto verwenden.

## *Wie melde ich mich bei TEAMS an?*

Falls Sie die TEAMS-App bereits auf Ihrem Gerät installiert haben, dann starten Sie TEAMS und beachten bitte die Listenpunkte "Konto" und "Benutzerdaten".

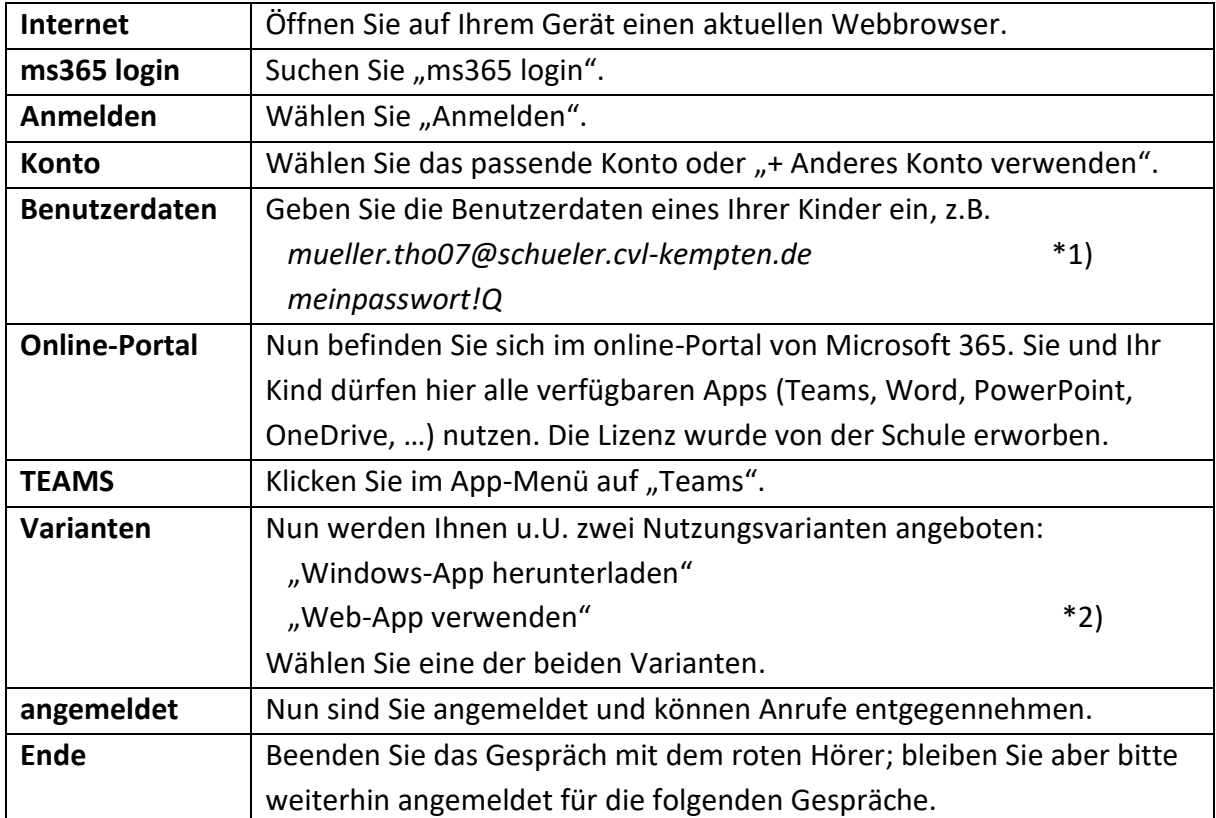

- \*1) Die Benutzerdaten erfahren Sie von Ihrem Kind. Struktur des Benutzernamens: vollständiger Nachname . die ersten drei Buchstaben des Vornamens und Tag des Geburtsdatums mit zwei Ziffern @schueler.cvl-kempten.de (kein ä, ö, ü, ß oder Akzente) Das Passwort endet immer mit !Q
- \*2) Die Web-App ist der schnellste Weg zum Ziel. Dafür ist keine Installation nötig. Für eine stabile Verbindung und eine komfortable Nutzung ist es allerdings zu empfehlen, die Windows-App herunterzuladen und zu installieren. Falls Sie unsicher sind, können Sie erst mal die Web-App nutzen und dann später die Windows-App installieren.

Die App ist auch auf anderen Systemen installierbar (Android, Apple, …). Nutzen Sie dazu den jeweiligen Store (kostenlos).

*Martin Babel, Systembetreuer*